**NOM Prénom :**

# **Technologies Web**

*1h00 – pas de document ni d'ordinateur*

#### *Exercice 1 - Questionnaire à choix multiples (1 seule bonne réponse par question) (5 pts)*

### *- Comment insère-t-on un commentaire dans du code CSS ?*

*[ ] // Ceci est un commentaire*

- *[ ] <!-- Ceci est un commentaire -->*
- *[ ] ## Ceci est un commentaire*
- *[ ] /\* Ceci est un commentaire \*/*

*- Dans la règle CSS suivante, quel élément deviendra vert ? main > #mySection { background-color: green; }*

*[ ] L'élément <main> dont l'id est "mySection"*

*[ ] L'élément dont l'id est "mySection" et qui est contenu dans un élément <main>*

*[ ] Tous les éléments donc la classe est "mySection" et qui sont contenus dans un élément <main>*

*[ ] Aucun, la règle n'est pas valide* 

#### *- Lequel de ces éléments HTML n'est pas un élément dit « en bloc » ?*

*[ ] <div>*

- *[ ] <aside>*
- *[ ] <section>*
- *[ ] <span>*
- *[ ] <p>*

#### *- Quel terme proposé ci-dessous ne correspond pas une méthode du protocole HTTP ?*

*[ ] PUT [ ] GET*

*[ ] POST [ ] MOVE*

[ ] PATCH

#### *- Quelle expression JavaScript parmi les 3 suivantes n'est pas correcte ?*

*[ ] int myVariable = 12; [ ] const myVariable = 12; [ ] var myVariable = 12;*

#### *Exercice 2 - Questions de cours (3pts)*

*1 - (0.5pt) Citez les deux numéros correspondant aux ports TCP utilisés pour les protocoles HTTP et SSH.*

*2 - (0.5pt) De quel système d'information les URL (Uniform Resource Locator), le protocole HTTP (HyperText Transfert Protocol) et le langage HTML (HyperText Markup Language) sont 3 concepts centraux ?*

*\_\_\_\_\_\_\_\_\_\_\_\_\_\_\_\_\_\_\_\_\_\_\_\_\_\_\_\_\_\_\_\_\_\_\_\_\_\_\_\_\_\_\_\_\_\_\_\_\_\_\_\_\_\_\_\_\_\_\_\_\_\_\_\_\_\_\_\_\_\_\_\_\_\_\_\_\_\_\_\_\_\_\_\_\_\_\_\_\_\_\_\_\_*

*\_\_\_\_\_\_\_\_\_\_\_\_\_\_\_\_\_\_\_\_\_\_\_\_\_\_\_\_\_\_\_\_\_\_\_\_\_\_\_\_\_\_\_\_\_\_\_\_\_\_\_\_\_\_\_\_\_\_\_\_\_\_\_\_\_\_\_\_\_\_\_\_\_\_\_\_\_\_\_\_\_\_\_\_\_\_\_\_\_\_\_\_\_*

*3 - (1pt) Quelle est la différence entre un site web statique et un site web dynamique ?* 

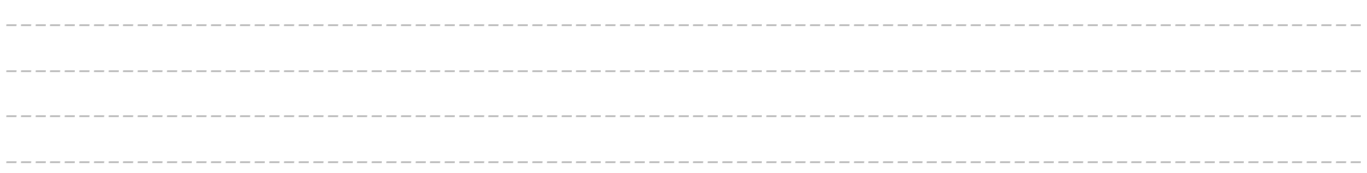

*4 - (1pt) Le framework Bootstrap permet notamment d'utiliser un système de grille qui adapte* 

*automatiquement l'affichage de la page en fonction de la taille du support utilisé pour la consulter.*

*- Combien de « points de rupture » (breakpoint) sont mis à la disposition des développeurs utilisant Bootstrap ?*

*- Que se passe-t-il lorsque la largeur du support d'affichage de la page est inférieure à la largeur qui correspond au breakpoint utilisé pour l'affichage des colonnes d'une ligne ?*

*\_\_\_\_\_\_\_\_\_\_\_\_\_\_\_\_\_\_\_\_\_\_\_\_\_\_\_\_\_\_\_\_\_\_\_\_\_\_\_\_\_\_\_\_\_\_\_\_\_\_\_\_\_\_\_\_\_\_\_\_\_\_\_\_\_\_\_\_\_\_\_\_\_\_\_\_\_\_\_\_\_\_\_\_\_\_\_\_\_\_\_\_\_ \_\_\_\_\_\_\_\_\_\_\_\_\_\_\_\_\_\_\_\_\_\_\_\_\_\_\_\_\_\_\_\_\_\_\_\_\_\_\_\_\_\_\_\_\_\_\_\_\_\_\_\_\_\_\_\_\_\_\_\_\_\_\_\_\_\_\_\_\_\_\_\_\_\_\_\_\_\_\_\_\_\_\_\_\_\_\_\_\_\_\_\_\_ \_\_\_\_\_\_\_\_\_\_\_\_\_\_\_\_\_\_\_\_\_\_\_\_\_\_\_\_\_\_\_\_\_\_\_\_\_\_\_\_\_\_\_\_\_\_\_\_\_\_\_\_\_\_\_\_\_\_\_\_\_\_\_\_\_\_\_\_\_\_\_\_\_\_\_\_\_\_\_\_\_\_\_\_\_\_\_\_\_\_\_\_\_ \_\_\_\_\_\_\_\_\_\_\_\_\_\_\_\_\_\_\_\_\_\_\_\_\_\_\_\_\_\_\_\_\_\_\_\_\_\_\_\_\_\_\_\_\_\_\_\_\_\_\_\_\_\_\_\_\_\_\_\_\_\_\_\_\_\_\_\_\_\_\_\_\_\_\_\_\_\_\_\_\_\_\_\_\_\_\_\_\_\_\_\_\_ \_\_\_\_\_\_\_\_\_\_\_\_\_\_\_\_\_\_\_\_\_\_\_\_\_\_\_\_\_\_\_\_\_\_\_\_\_\_\_\_\_\_\_\_\_\_\_\_\_\_\_\_\_\_\_\_\_\_\_\_\_\_\_\_\_\_\_\_\_\_\_\_\_\_\_\_\_\_\_\_\_\_\_\_\_\_\_\_\_\_\_\_\_*

# *Exercice 3 - Questions HTML (9pts)*

Soit l'arborescence qui suit :

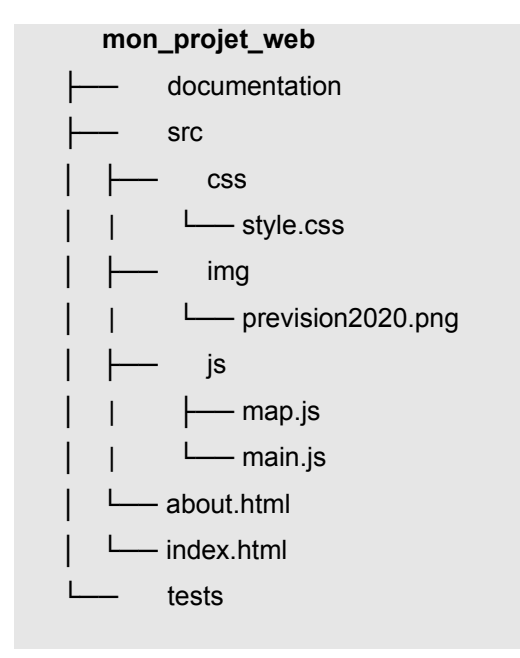

## *1 - Le morceau de code ci-dessous correspond au fichier index.html. Vous devez le compléter pour :*

*- inclure les deux fichiers JavaScript (map.js et main.js) et le fichier contenant les règles de style (style.css)*,

*- ajouter un titre à l'en-tête du document HTML,*

*- inclure un élément de saisie textuelle dans le formulaire vide situé en bas de la page, cet élément doit d'une part utiliser les classes "form-control" et "ds-input" et d'autre part utiliser un texte invitant l'utilisateur à saisir sa recherche,*

*- inclure l'image prevision2020.png sous le paragraphe de texte présent dans la partie principale du corps de la page, dans un nouveau paragraphe.*

```
\bullet\bullet\bullet<!DOCTYPE html>
\text{chm1s}<head>
    <meta http-equiv="Content-Type" content="text/html; charset=utf-8">
    <meta name="Description" content="Page d'accueil">
  </head>
  <body>
    <div class="header">
    -\frac{1}{d}<main>
      <div class="main-wrapper">
        <section id="my-section">
          <h1>Rapport d'activité 2019-2020</h1>
          <p>Feugiat pretium nibh ipsum consequat. In hac habitasse platea dictumst vestibulum rhoncus est
pellentesque. Nibh ipsum consequat nisl vel pretium lectus quam id leo. Elit scelerisque mauris pellentesque
pulvinar pellentesque.</p>
          <table class="awesome-table">
            <caption id="table-title">Nouveaux magasins pour l'année 2020</caption>
            <thead>
              <tr><th>Nom du magasin</th><th>Responsable</th><th>Catégorie</th><th>Etage</th></tr>
            </thead>
            <tbody>
               <tr><td>0rnare Fusce Incorporated</td><td>Cameran Duran</td><td>Mode enfant</td><td>2</td></td></tr>
              <tr><td>Vestibulum LLC</td><td>Nasim Erickson</td><td>Mode adulte</td><td>2</td></td></tr>
              <tr><td>Ac Mattis Foundation</td><td>Flavia Klein</td><td>Loisirs et services</td><td>1</td></tr>
              <tr><td>Erat Limited</td><td>Guy Richardson</td><td>Loisirs et services</td><td>1</td></tr>
            \lt/thody>
          </table>
        </section>
      \lt/\text{div}\gt</main>
    <footer>
        <p id="footer-content">© 2020 Author Name</p>
        <form role="search">
        \langle/form>
    </footer>
  </body>
\langle/html>
```
Fichier index.html à compléter.

2 - Quel élément HTML aurait-il fallu utiliser pour obtenir une page HTML intégrée dans la page courante (certaines définitions parlent de « contexte de navigation imbriqué »), par exemple pour ajouter une carte de localisation obtenue depuis https://www.openstreetmap.org/export ?

3 - Quelle instruction JavaScript doit être saisie pour remplacer le titre du tableau par "Ouvertures prévues en 2021" ?

3 – Écrivez ci-dessous les règles CSS qui permettent de mettre en forme le tableau de la manière suivante : - la ligne d'en-tête doit utiliser un fond de couleur noir et son texte doit être en blanc,

- la couleur du fond des autres lignes doit alterner entre lightgray et lightgreen,

- l'espacement au sein des cellules est de 2 pixels en haut et en bas autour du texte et de 3 pixels à gauche et à droite autour du texte.

4 - Écrivez le code HTML correspondant à une barre de navigation contenant une liste de liens vers les pages suivantes:

- Accueil (c'est la page actuelle)
- $\bullet$ À propos (ce lien permet de naviguer jusqu'à la page about.html)
- $\bullet$ Contact (ce lien doit permettre de contacter l'adresse : email@example.com)

Cette barre de navigation va être placée de l'en-tête (<div class="header"> </div>) du corps de la page Web dont le code a été fourni ci-dessus. Ce sont les balises ouvrantes et fermantes de cet élément <div> qui sont fournies ci-dessous.

<body>

</body>

<div class="header">

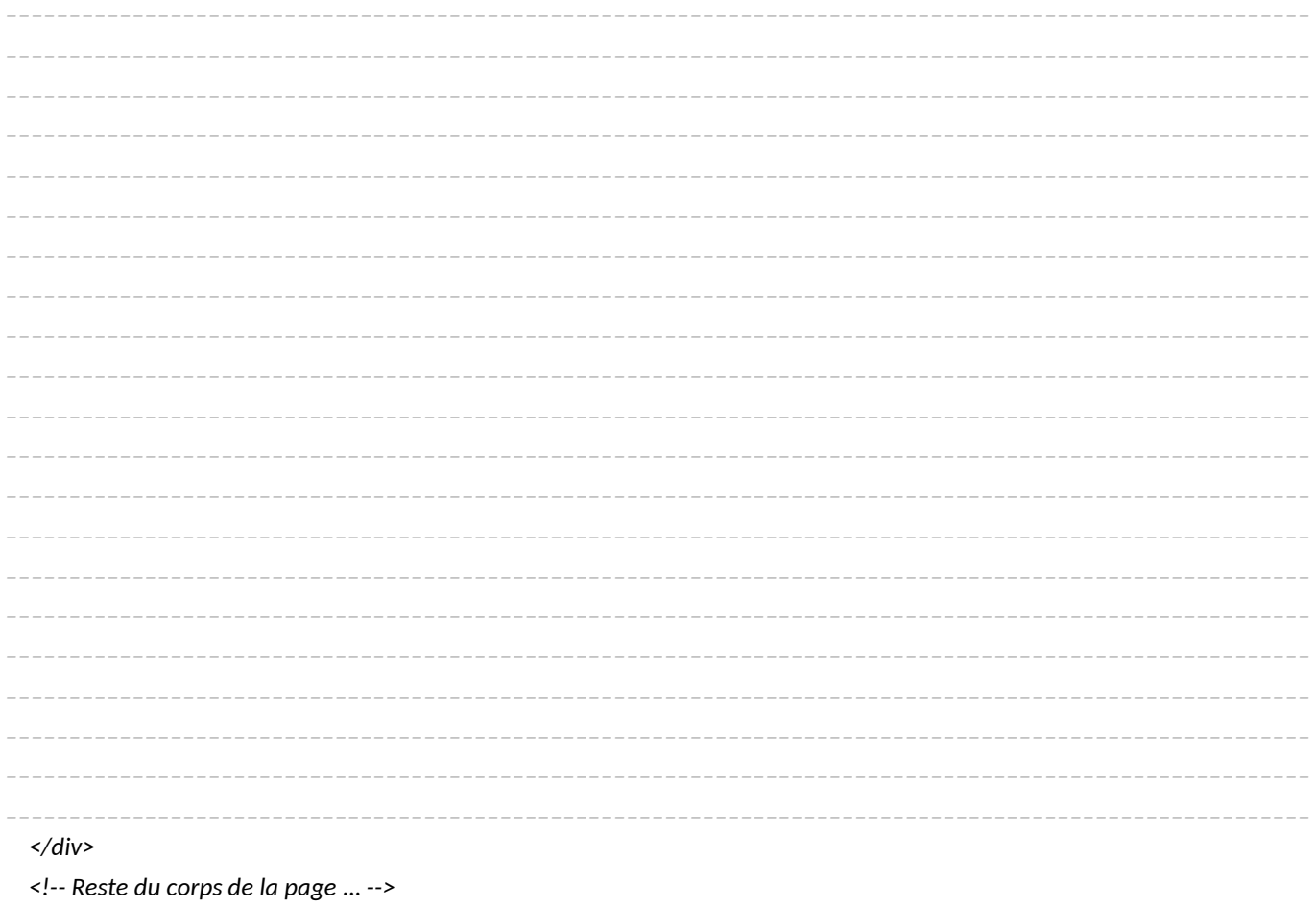

#### *Exercice 4 - Programmation coté serveur (3pts)*

*Ci-dessous est fourni l'extrait du code d'une application Web écrite en Python et utilisant le framework Flask, comme vu lors des TP.*

*1 - Vous devez compléter les éléments manquants dans ce extrait de code (le nombre de tirets n'est pas en lien avec le nombre de caractères attendus!).*

*Les lignes nécessitant un ajout sont les suivante : 3, 12, 16, 22, 24 et 30.*

```
. . .
 1 #!/usr/bin/env python3
 2# -*- codina: utf-8 -*-3 from flask import Flask,
 4 from flask_sqlalchemy import SQLAlchemy
 5 import os
 6 \overline{6}7 basedir = os.path.abspath(os.path.dirname(file))
 \mathcal{R}9 app = Flask( name )
10 app.config['SQLALCHEMY_DATABASE_URI'] = 'sqlite:///' + os.path.join(basedir, 'app.db')
11
12 db = SQLAlchemistry(13
14
15 class Product(db.Model):
     id = db.Colum(db.Integer, \_16=True)
      title = db.Column(db.Integer, nullable=False)
17
      description = db.Colum(db.String(5000))18
      price = db.Column(db.Float(precision=10), nullable=False)
19
202122 Qapp.<sub>____</sub>
              ______("/", methods=____________)
23 def index():
24
     all\_products = Product.query.return render_template(
25
          'store.html',
26
27
          products=all products,
28
      \lambda29
30 @app.__
            _______("/product/<int:ident>", methods=____________)
31 def detail_product(ident):
     return render_template(
32
33
          'details.html',
34
          product=Product.query.get(ident),
35
      \lambda
```